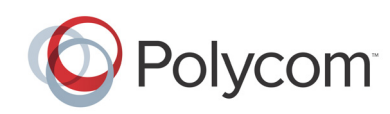

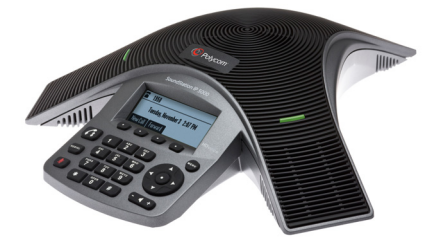

# **Polycom® SoundStation® IP 5000**

*Guía de usuario rápida*

#### *[FUNCIONES BÁSICAS DEL TELÉFONO](#page-0-0) [PERSONALIZACIÓN DEL TELÉFONO](#page-1-0)*

Se aplica a teléfonos con SIP 3.2.3 o posterior.

Para obtener información más detallada, consulte la *Guía de usuario del teléfono Polycom SoundStation IP 5000* disponible en:

<http://support.polycom.com/voice>

[©](www.polycom.com/support/voicedocumentation/) 2013, Polycom, Inc. Todos los derechos reservados. POLYCOM®, el logotipo de Polycom y los nombres y marcas asociados a los productos Polycom son marcas comerciales o marcas de servicio de Polycom, Inc. y son marcas registradas y/o marcas según derecho consuetudinario en los Estados Unidos y en otros países. El resto de marcas comerciales son propiedad de sus respectivos propietarios. Está prohibido reproducir o transmitir parte alguna, de ninguna manera o por ningún medio, con cualquier propósito que no sea el uso personal del destinatario, sin la autorización expresa por escrito de Polycom*.*

# <span id="page-0-0"></span>**FUNCIONES BÁSICAS DEL TELÉFONO**

# **Realización de llamadas**

Pulse  $\left( \widehat{A}\right)$ , introduzca el número de teléfono y pulse la tecla de función **Enviar**.

## **Respuesta a llamadas**

Pulse la tecla de función **Contestar**.

Para ignorar una llamada entrante. pulse la tecla de función **Rechazar**.

## **Finalización de llamadas**

Durante una llamada, pulse o la tecla de función **Finalizar llamada**.

### **Rellamada de números**

Para llamar al último número

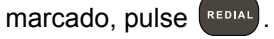

## **Silencio del micrófono**

Pulse  $\left(\mathcal{L}\right)$  durante una llamada. Los LED de la consola se iluminarán en rojo.

Cuando el silencio está activado,

podrá oír a todos los participantes. Sin embargo, ellos no podrán oírle. Para desactivar la opción

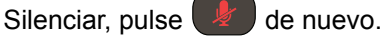

### **Retención y reanudación de llamadas**

Durante una llamada, pulse la tecla de función **Espera**. Los LED de la consola parpadearán en rojo. Para reanudar la llamada, pulse la tecla de función **Reanudar**.

## **Transferencia de llamadas**

#### **Para transferir una llamada:**

- 1. Durante una llamada, pulse la tecla de función **Trnsfer**. La llamada activa se pone en espera.
- 2. Introduzca el número al que desea transferir la llamada y, a continuación, pulse la tecla de función **Enviar***.*

Para cancelar la transferencia antes de que se establezca la conexión de la llamada, pulse la tecla de función **Cancelar**. Se reanuda la llamada original.

3. Al oír el sonido de retorno de llamada, o después de hablar con el segundo participante, pulse la tecla de función **Trnsfer**.

*Se puede transferir automáticamente la llamada sin hablar con el segundo participante. Tras completar el paso 1, pulse la tecla de función Silencioso. A continuación, complete el paso 2.*

# **Reenvío de llamadas**

#### **Para activar el reenvío de llamadas:**

- 1. En la pantalla inactiva, pulse la tecla de función **Redirigir**.
- 2. Seleccione el tipo de reenvío que desea habilitar:
	- **Siempre**: para reenviar todas las llamadas entrantes.
	- **Sin respuesta**: para reenviar todas las llamadas entrantes que no se respondan.
	- **Ocupado**: para reenviar llamadas que llegan cuando está realizando otra llamada.
- 3. Introduzca un número al que reenviar las llamadas. En Sin respuesta, introduzca la cantidad de tonos antes de reenviar la llamada.
- 4. Pulse la tecla de función **Activar**.

### **Para desactivar el reenvío de llamadas:**

- 1. En la pantalla inactiva, pulse la tecla de función **Redirigir**.
- 2. Seleccione el tipo de reenvío que desea deshabilitar.
- 3. Pulse la tecla de función **Desactivar**.

# <span id="page-0-1"></span>**Uso de la función No molestar**

Para evitar que el teléfono suene, active la función No molestar.

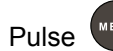

Pulse **MENU**, y, a continuación, seleccione **Características >** 

**No molestar**.

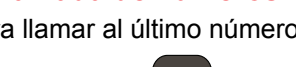

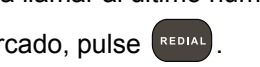

### **Servicio de host para llamadas de conferencia**

Se puede crear una conferencia con hasta dos participantes más.

#### **Para ser host de una conferencia:**

- 1. Llame al primer participante.
- 2. Cuando responda el primer participante, pulse la tecla de función **Confrc**. La llamada activa se pone en espera.
- 3. Introduzca el número del segundo participante y pulse la tecla de función **Enviar**.
- 4. Cuando el segundo participante responda, pulse la tecla de función **Confrc**. Los participantes se unen a la conferencia. Puede hacer lo siguiente:
	- Para poner la conferencia en espera, pulse la tecla de función **Espera**. Para reanudar la conferencia, pulse la tecla de función **Reanudar**.
	- Para finalizar la conferencia, pulse la tecla de función **Finalizar llamada**. Los otros participantes permanecen conectados.
	- Para finalizar la conferencia y dividirla en dos llamadas independientes en espera, pulse la tecla de función **Dividir**.

*Si hay una llamada activa y una llamada en espera, puede crear una conferencia entre los tres participantes. Para ello, pulse la tecla de función Unir.*

## <span id="page-1-1"></span>**Uso de las listas de llamadas**

Desde la pantalla inactiva:

- Pulse para acceder la lista de llamadas realizadas.
- Pulse **L** para acceder la lista de llamadas recibidas.
- $\cdot$  Pulse  $\blacksquare$  para acceder la lista de llamadas perdidas.

Seleccione una llamada de la lista. A continuación, puede hacer lo siguiente:

- Para realizar una llamada, pulse la tecla de función **Marcar**.
- Para cambiar el número de teléfono antes de marcar, pulse la tecla de función **Edición**.
- Para eliminar la llamada de la lista, pulse la tecla de función **Borrar**.
- Para guardar el contacto en el directorio de contactos, pulse la tecla de función **Guardar**.
- Para ver la información sobre la llamada, pulse la tecla de función **Información**.

#### <span id="page-1-0"></span>**PERSONALIZACIÓN DEL TELÉFONO**

# **Actualización del directorio de contactos**

**Para agregar un contacto:**

1. Pulse **WEND** y seleccione **Características** > **Directorio de contactos**.

#### 2. Pulse la tecla de función **Agregar**. 3. Introduzca la información del

 $\cosh(2\theta)$  v  $\theta$  para

desplazarse entre los campos): Por ejemplo, introduzca el nombre y apellidos del contacto, el número de teléfono del contacto y el tipo de timbre o modifique el número de índice de marcación rápida.

4. Pulse la tecla de función **Guardar**.

*Puede agregar contactos del directorio de contactos desde las listas de llamadas. Consulte [Uso de](#page-1-1)  [las listas de llamadas.](#page-1-1)*

### **Para editar un contacto:**

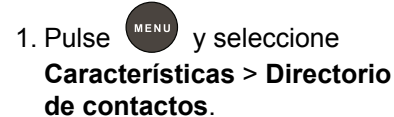

- 2. Desplácese hasta el contacto cuya información desea actualizar y pulse la tecla de función **Edición**.
- 3. Actualice la información del contacto.
- 4. Pulse la tecla de función **Guardar**.

### **Para buscar un contacto:**

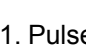

1. Pulse **MENU** y seleccione **Características** > **Directorio de contactos**.

2. Pulse la tecla de función **Buscar**. A continuación, introduzca las primeras letras del nombre o del

primer apellido del contacto, y pulse la tecla de función **Buscar** de nuevo.

## **Ajuste del volumen del altavoz y del timbre**

### **Para cambiar el volumen del altavoz:**

• Durante una llamada, pulse

 $\left( -\right)$  + (para subir o bajar el volumen).

### **Para cambiar el volumen del timbre:**

• Cuando el teléfono está

inactivo, pulse  $\left( -\right)$  + (para subir o bajar el volumen).

*Para evitar que el teléfono suene, active la función No molestar. Consulte [Uso de la función No molestar\)](#page-0-1).*